# **4.3: Computación distribuida: Java RMI**

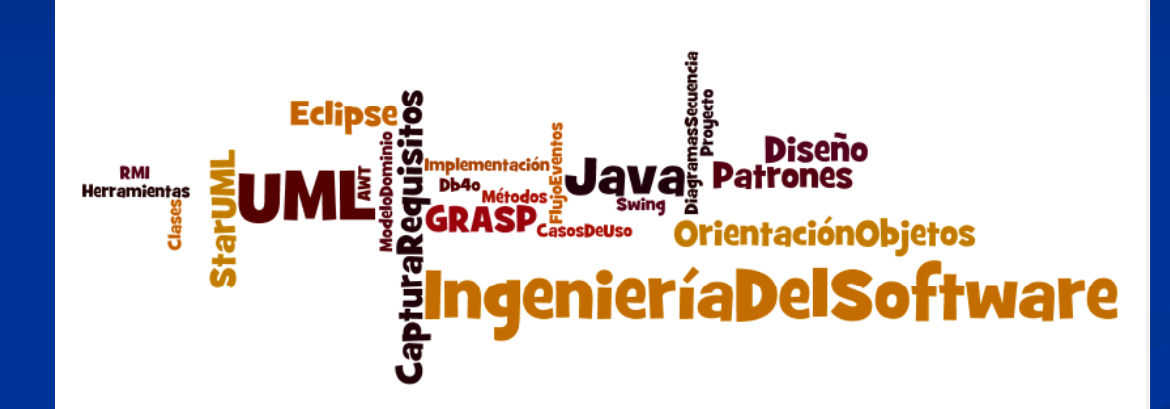

### **A. Goñi, J. Ibáñez, J. Iturrioz, J.A. Vadillo**

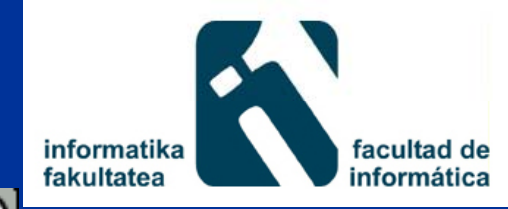

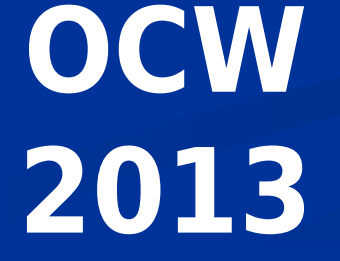

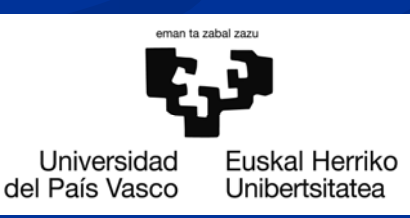

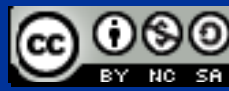

## **Indice**

#### RMI: Introducción

- **E** Construcción de aplicaciones RMI
	- **D**efinir Interfaz remota
	- Implementar interfaz remota: Clase remota
	- Registrar objeto clase remota
	- **Localizar** y ejecutar objeto remoto
- Arquitectura RMI
- **Ejemplo**
- Conexión entre nivel de presentación, lógica del negocio y nivel de datos
- **Exolución del sistema**

### **Introducción a RMI**

### RMI (Remote Method Invocation)

- $\blacksquare$  Es un API,
- Conjunto de interfaces, clases y métodos que permiten desarrollar en Java aplicaciones distribuidas de manera sencilla
- **Equivalente a RPC (Remote Procedure Call)**
- Existen otros estándares como CORBA
	- Permite desarrollar aplicaciones distribuidas usando distintos Lenguajes de Programación

## **Introducción a RMI**

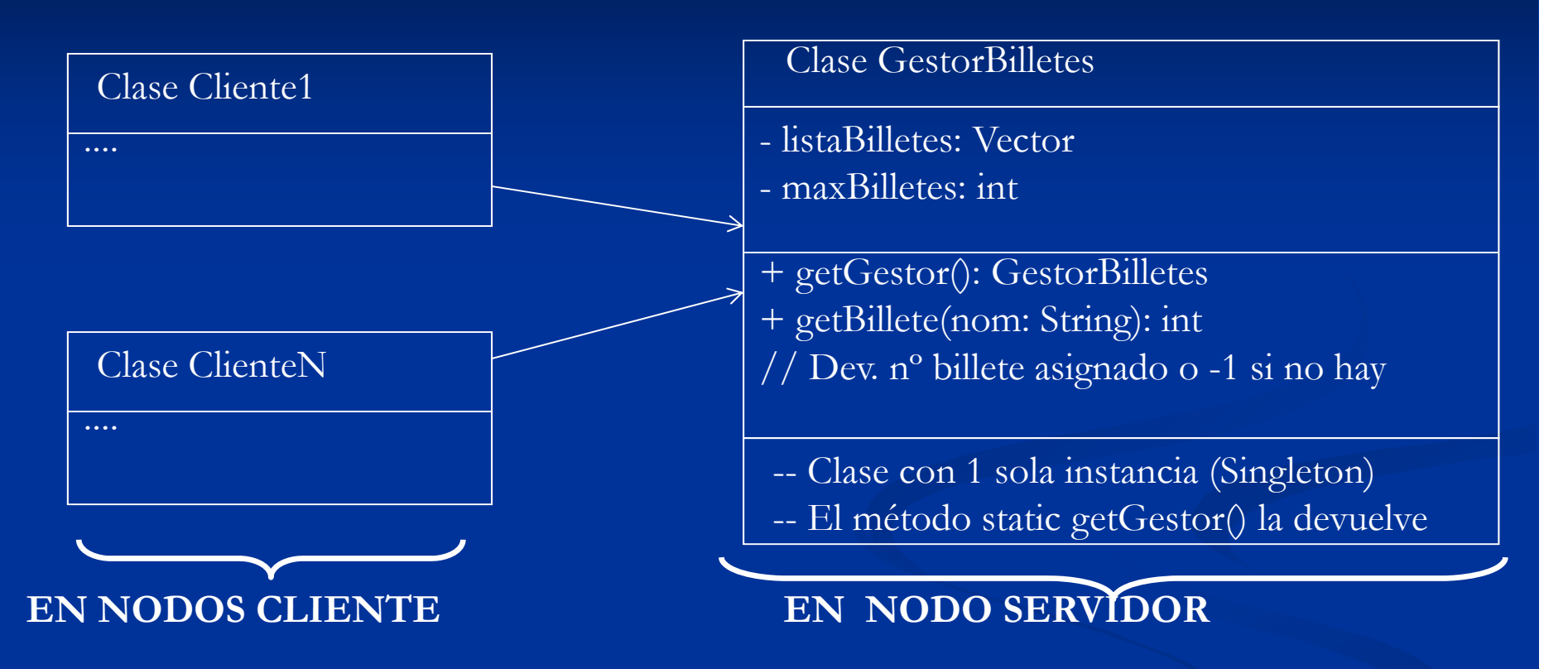

En una arquitectura distribuida no se puede hacer lo siguiente:

**GestorBilletes g = GestorBilletes.getGestor();**  $\tt{turn g.getBillete("Kepa Sol}$ "**) r e turn g.ge Bill e e Kepa o a ;**

Ya que GestorBilletes es un objeto de la máquina virtual remota

#### **Construcción a plicaciones RMI**

Para construir una aplicación Cliente/Servidor donde un cliente acceda a un servicio remoto (clase remota) usando RMI hay que:

- 1.- Definir la interfaz remota
- 2.- Implementar la interfaz remota (clase remota)
- 3.- Registrar un objeto de la clase remota
- 4.- Localizar y ejecutar el objeto remoto

### **1. Definir la interfaz remota**

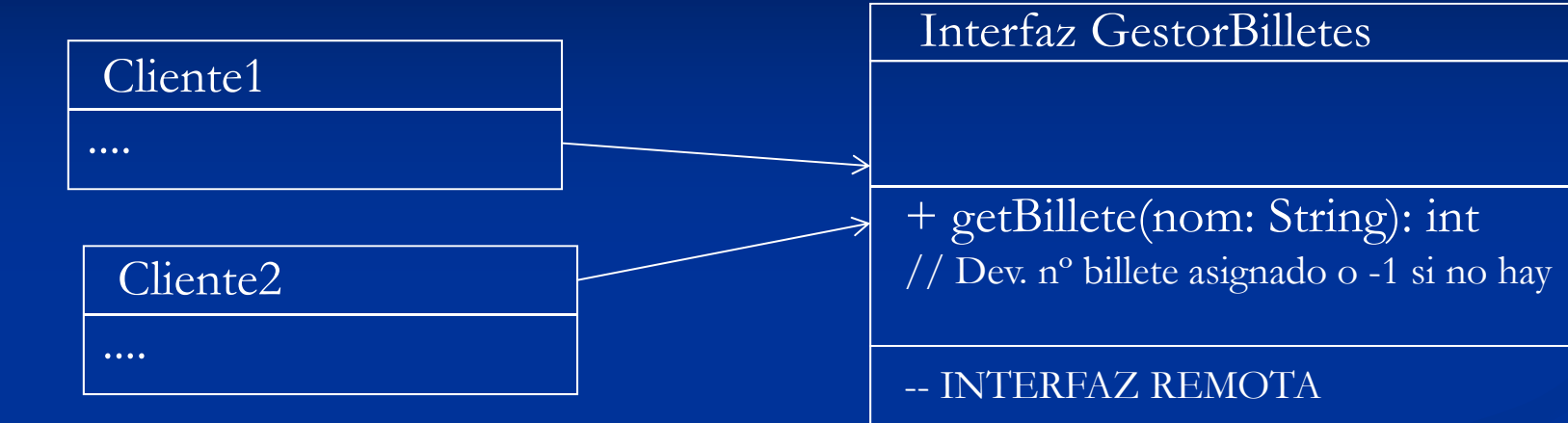

RMI permite invocar a un objeto remoto Para ello hay que definir una interfaz remota Así, un cliente puede hacer lo siguiente:

#### **GestorBilletes g;**

**// Código para obtener la dirección del** Así, un cliente puede hacer lo siguiente:<br>GestorBilletes g;<br>// Código para obtener la dirección del<br>// objeto remoto y dejarlo en g **return g.getBillete("Kepa Sola");**

### **1. Definir la interfaz remota**

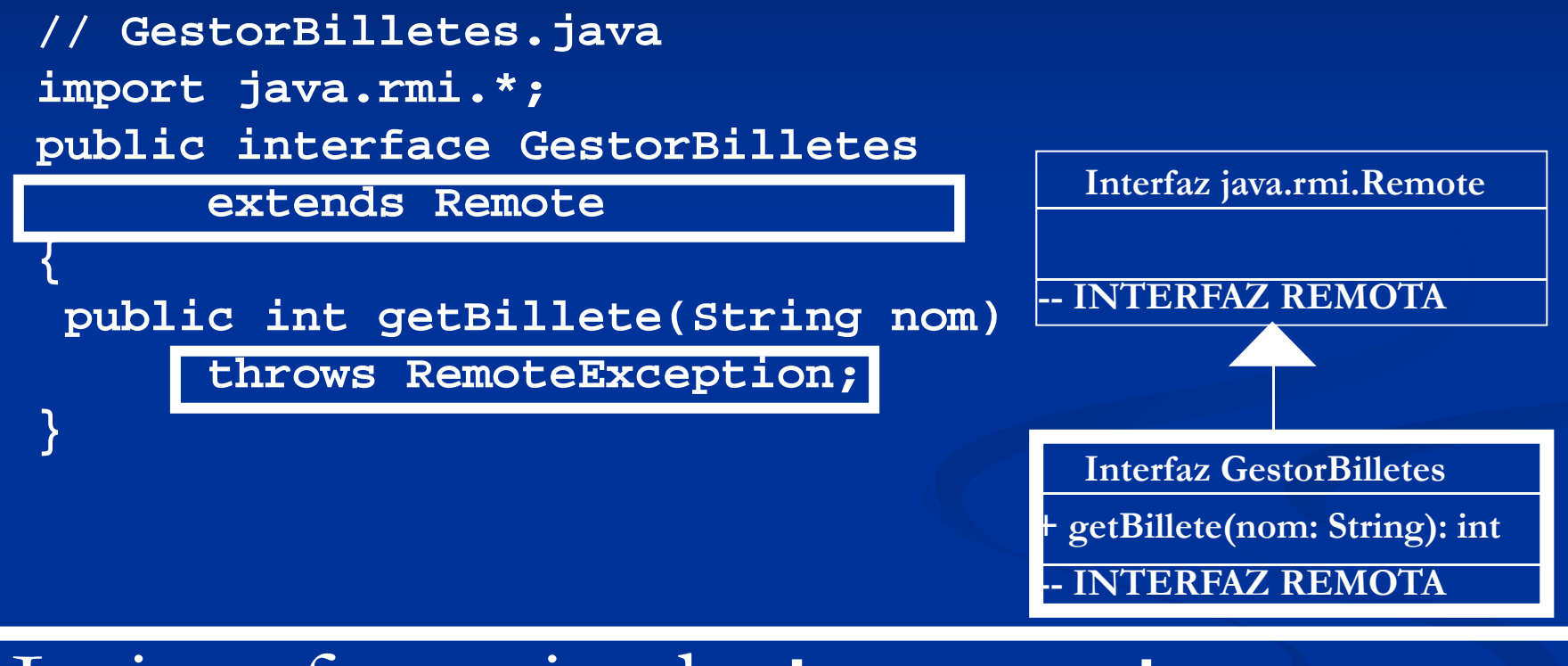

La interfaz extiende java.rmi.Remote Todos los métodos deben lanzar 110**java.rmi.RemoteException**

### **2. Implementar la Interfaz Remota**

#### **La clase Remota**

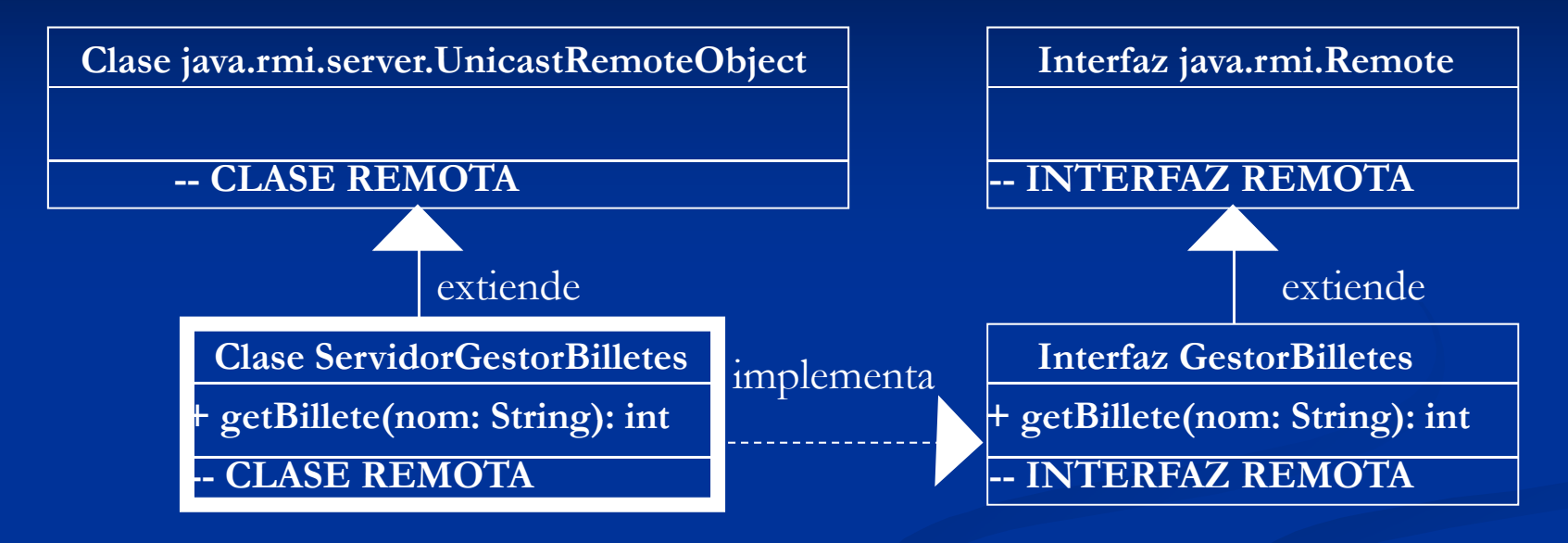

El servidor implementa la interfaz remota Extiende **java.rmi.server.UnicastRemoteObject**

### **2. Implementar la Interfaz Remota**

**La clase Remota**

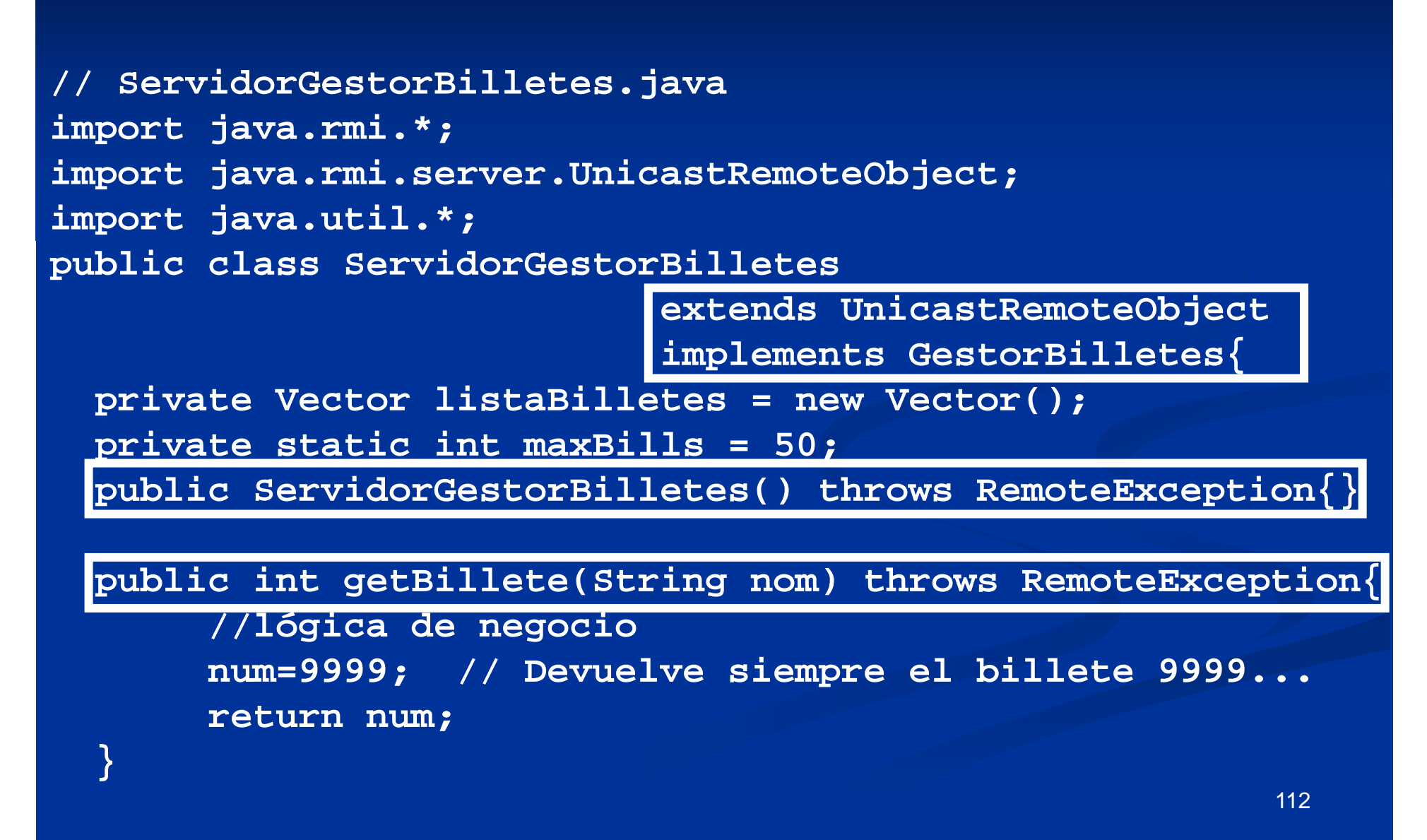

#### **3. Reg j istrar un objeto de la clase remota**

■ Se crea un registro en el servidor (en el main() de la misma clase que el objeto u otra distinta)

java.rmi.registry.LocateRegistry.*createRegistry*(numPuerto);

### • Se crea un objeto de la clase remota

ServidorGestorBilletes objetoServidor = new ServidorGestorBilletes();

#### • Se crea un nombre para ese servicio

String servicio = "rmi://localhost:1099//gestorBilletes"; // si 1099 es numPuerto

• Se registra ese servicio con ese nombre

Naming.rebind(servicio,objetoServidor)

### **3. Registrar un objeto de la clase remota**  $\bf E$ jemplo

**class ServidorRemoto**

**public static void main(String[] args) {**

**//Falta el java.policy**

**try { java rmi registry LocateRegistry createRegistry(1099); java.rmi.registry.LocateRegistry.createRegistry(1099);} catch (Exception e)** 

**//** 

**{System.out.println("Rmiregistry ya lanzado"+e.toString());}**

**try {**

**}**

**ServidorGestorBilletes objetoServidor = new ServidorGestorBilletes();**

**String servicio =**  "**//localhost/gestorBilletes** "**;**

"**//localhost:NumPuerto/NombreServicio** "

**// Registrar el servicio remoto**

**Naming.rebind(servicio,objetoServidor);**

**} catch (Exception e)** 

**{System.out.println(** "**Error al lanzar el servidor** "**);}**

3

2

#### **3. Registrar un objeto de la clase remota El <sup>r</sup> i tr d <sup>r</sup> RMIR i tr reg str a o r: RMIReg stry**

#### java.rmi.registry.LocateRegistry.createRegistry(p)

Crea el proceso rmiregistry en el puerto p. El rmiregistry lanzado no acaba aunque acabe el servidor RMI Lanza una excepción si el puerto está ocupado

 $\mathbb{R}^2$ 

**try { java.rmi.registry.LocateRegistry.createRegistry(1099); } catch (Exception e)**  System.out.println("Rmiregistry ya lanzado"+e.toString()); }

Código que lanza el rmiregistry y controla la excepción que se puede levantar al reejecutar varias veces el servidor RMI

Parar el rmiregistry:UnicastRemoteObject.unexportObject(registry, true);

### **4. Localizar y ejecutar el objeto remoto**

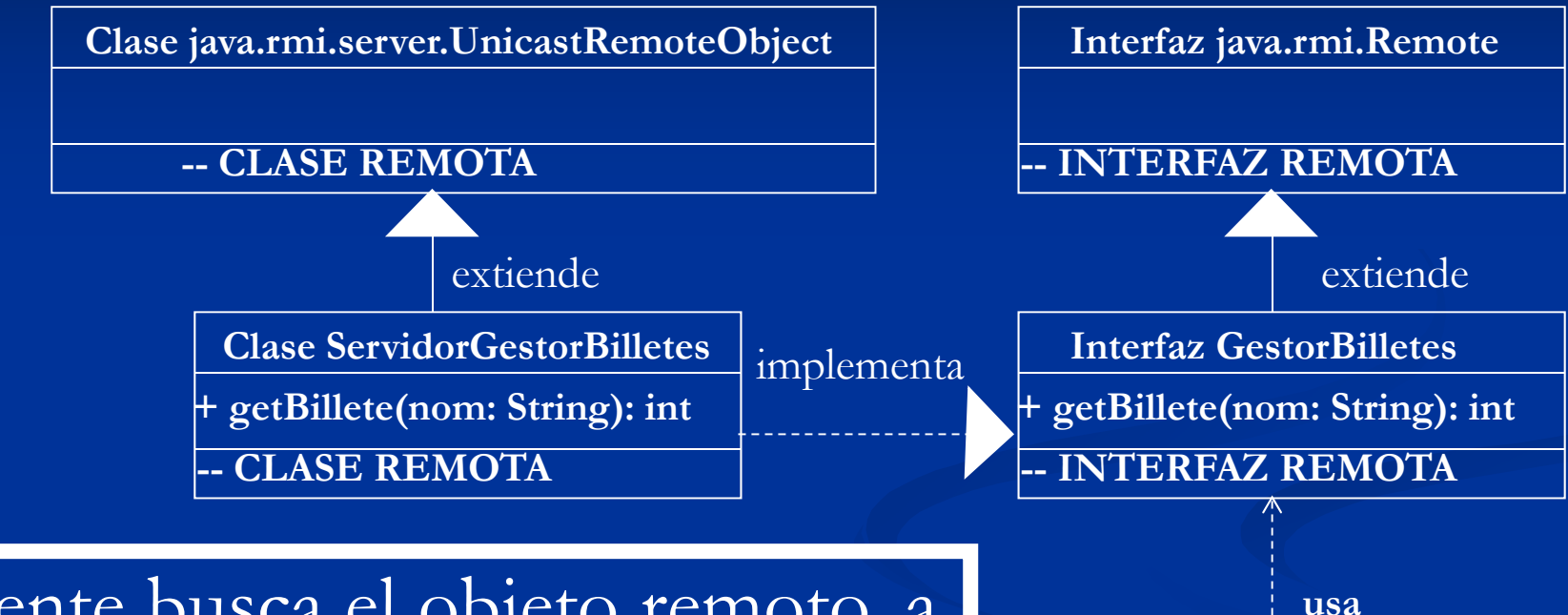

El cliente busca el objeto remoto, a partir del nombre "lógico "Pide al servidor que ejecute los métodos que desee

**Clase Cliente -- CLASE CLIENTE ges : GestorBilletes**

#### **4. Localizar y ejecutar el objeto remoto**

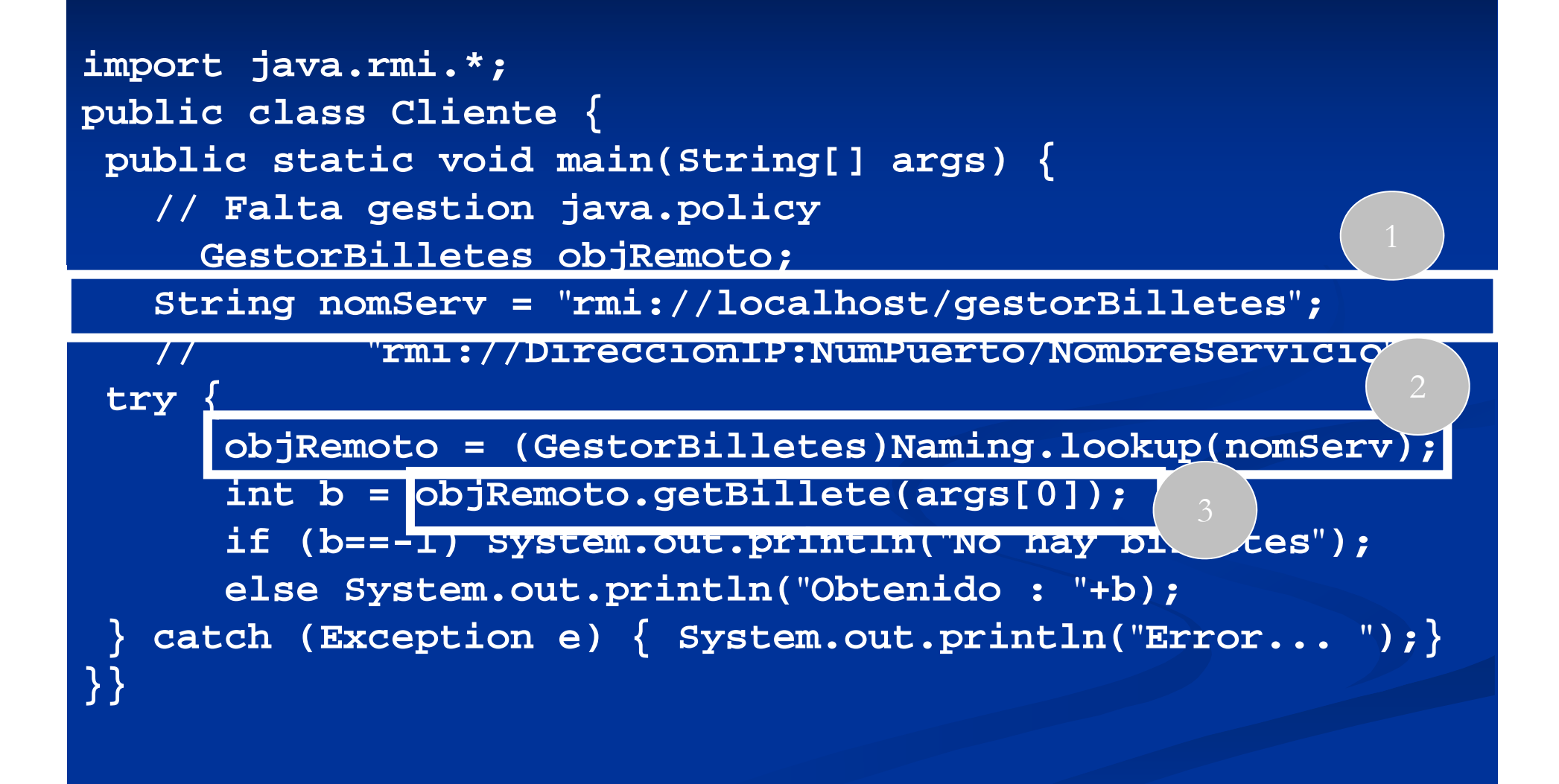

# **Arquitectura RMI**

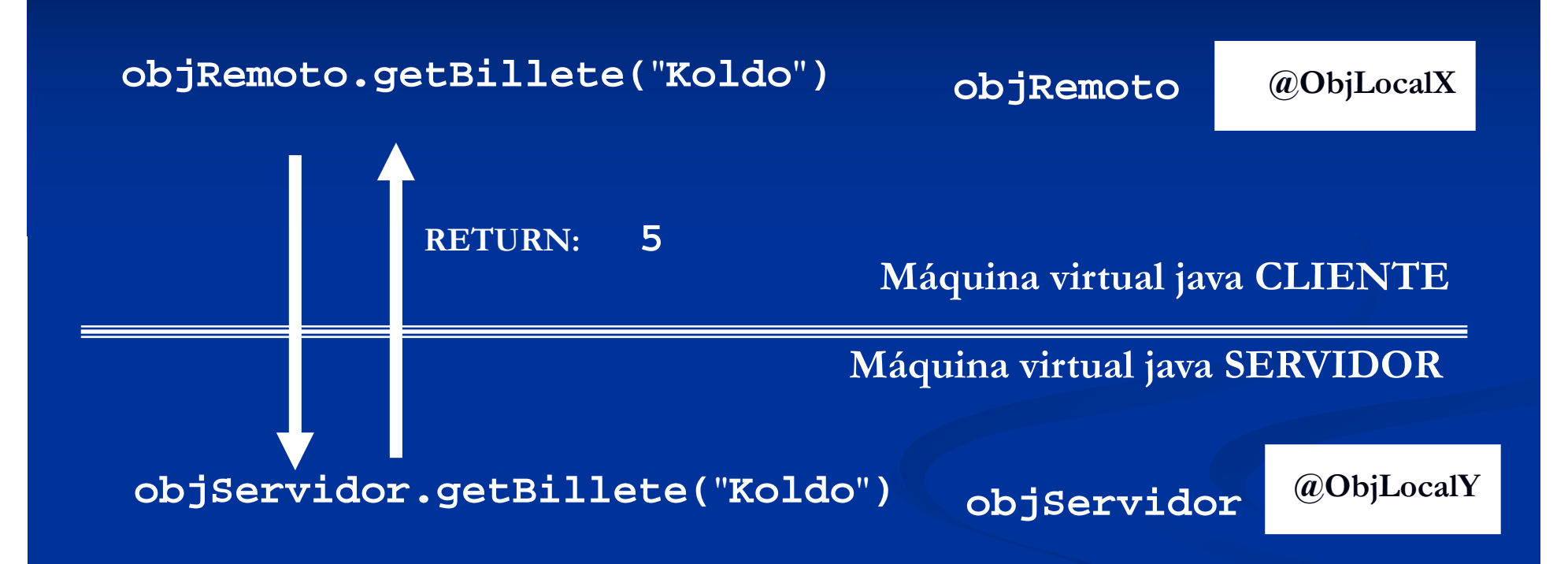

Se desea conseguir que lo que se le pida al objeto **@ObjLocalX** sea ejecutado por el objeto 118**@ObjLocalY** en otra máquina virtual Java

## **Arquitectura RMI**

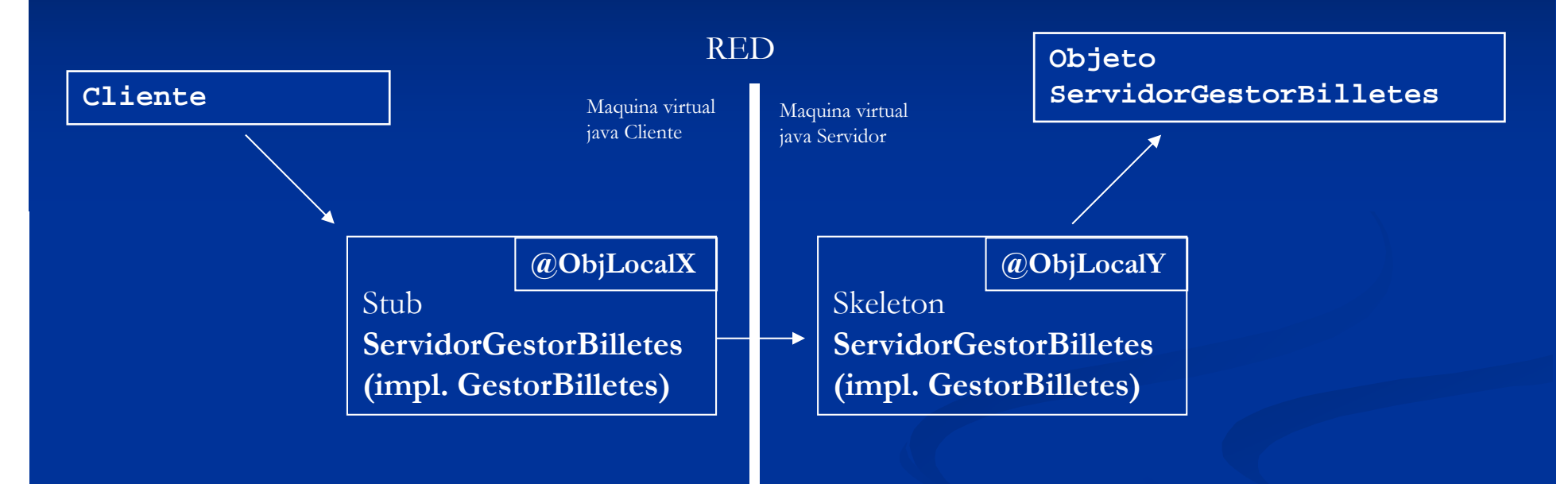

**Stub ServidorGestorBilletes: Representante del objeto ServidorGestorBilletes en el cliente Skeleton ServidorGestorBilletes: Representante del objeto ServidorGestorBilletes en el servidor**

**NOTA: Los objetos Stub, Skeleton y el objeto remoto comparten la misma interfaz**

POR LO TANTO: hay que asegurarse de que las clases STUB y la INTERFAZ REMOTA están accesibles en el cliente (copiándolas en el mismo, por ejemplo)

# **Arquitectura RMI:**

**Objetos** *Stub* **y** *Skeleton*

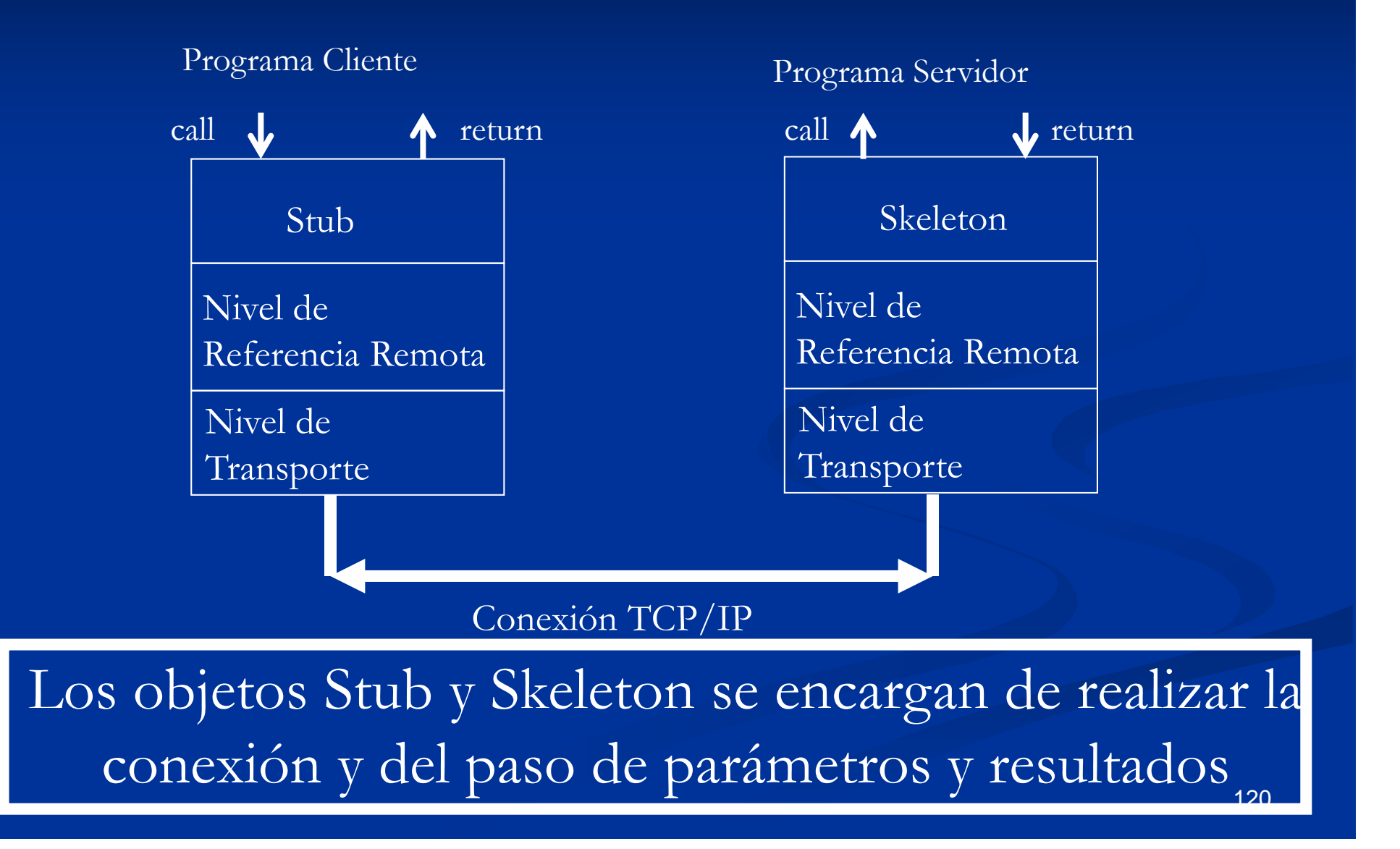

#### **Arquitectura RMI: Objetos** *Stub* **y** *Skeleton*

En principio, los stubs y los skeleton se pasan los objetos enviados como parámetros y los resultados REALIZANDO UNA COPIA DE SUS VALORES (y de los objetos incluidos en ellos, recursivamente).

No se pasan referencias a un objeto remoto.

Π Para ello, se usan los mecanismos de serialización de Java

POR LO TANTO: las clases de los objetos que se pasen por parámetro en métodos remotos deben implementar la inter faz **Serializable**

## **Arquitectura RMI:**

**Generación de stubs y skeletons**

### **El STUB SKELETON tá i d l STUB y SKELETON están asoc a dos a la interfaz remota y a la clase remota**

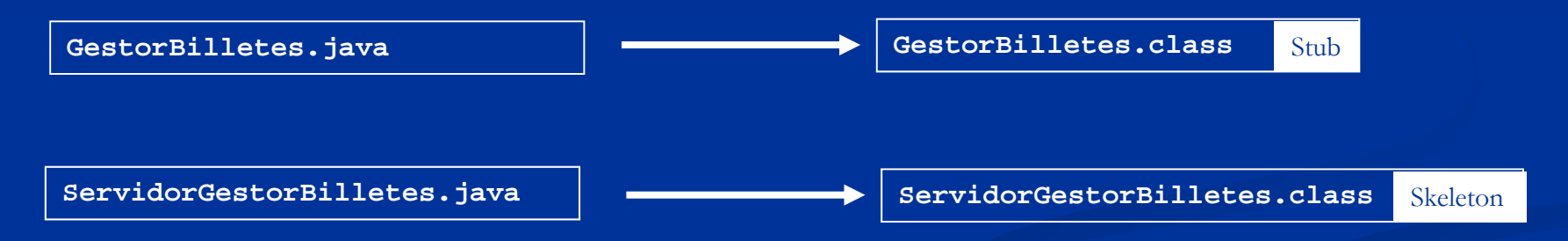

Cuando se compilan se añaden el *Stub* ely el *Skeleton* a las clases correspondientes(jdk6.0) Nota: se generaban explícitamente como clases independientes usando la herramienta RMIC

**EL STUB: GestorBilletes.class tiene que quedar disponible para la máquina cliente.**

#### **Arquitectura RMI Relación entre Stub y Skeleton rmiregistry – rebind (Servidor)**

**java.rmi.registry.LocateRegistry.createRegistry(p) GestorBilletes objetoServidor =new ServidorGestorBilletes(); String nombreServicio = "//localhost/gestorBilletes";** *// "//localhost:NumeroPuerto/NombreServicio";*

**// R i i i Registrar servicio remoto**

**Naming.rebind(nombreServicio,objetoServidor);**

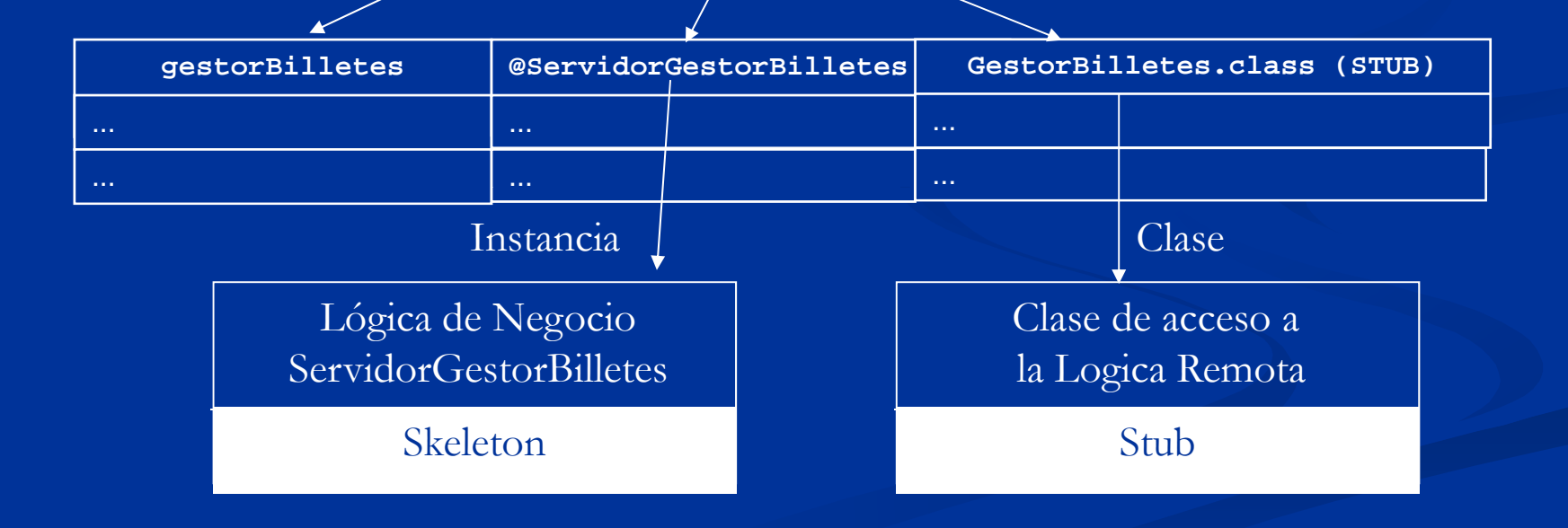

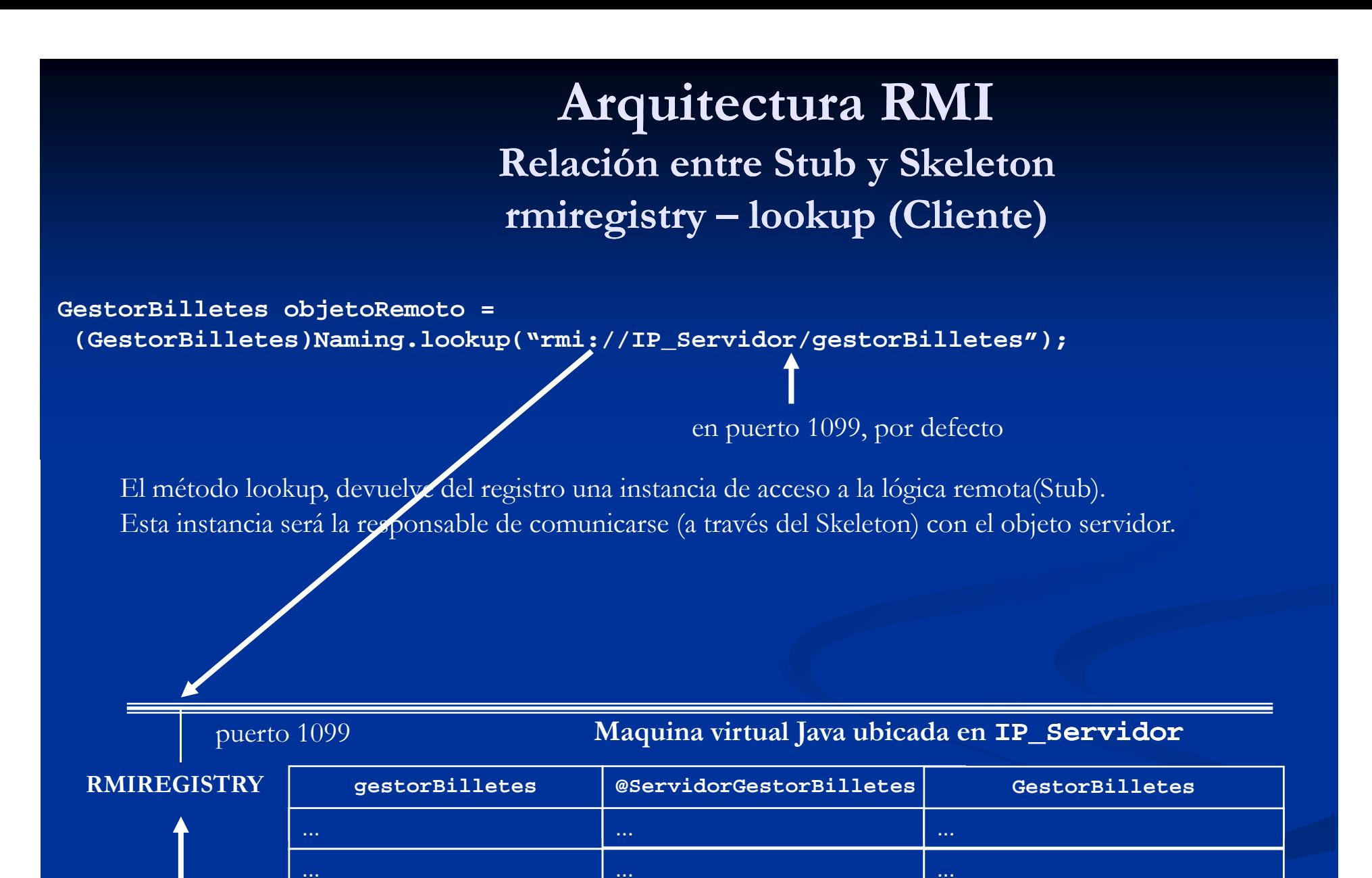

**// / Naming.rebind("//localhost/GestorBilletes",objetoServidor);**

# **Arquitectura RMI**

**G t d id d Ges tor de segur e segurid a**

- T Un programa Java debe especificar un gestor de seguridad que determine su política de seguridad.
- T Algunas operaciones requieren que exista dicho gestor. En concreto, las de RMI.
	- RMI sólo cargará una clase Serializable desde otra máquina si hay un gestor de seguridad que lo permita
	- Se puede establecer un gestor de seguridad por defecto para RMI de la siguiente manera:
	- **System.setSecurityManager(**

**new RMISecurit yMana ger()); y g**

### **Arquitectura RMI Gestor de seguridad**

- El gestor de seguridad por defecto de RMI utiliza una política muy restrictiva.
	- Sólo se pueden ejecutar STUBs del CLASSPATH local
- Se puede cambiar, indicando otro fichero de política de seguridad:

 $\boldsymbol{\mathrm{System}.\} set Property (\text{''java}.\{security\}.\color{blue}{policy''},$ **"c:\\Mipath\\java.policy java.policy");**

Contenido del fichero **java.policy**:

**grant {**

permission java.security.AllPermission;

**};**

# **Arquitectura RMI**

**G t d id d Ges tor de segur e segurid a**

**-** También se puede indicar para cada ejecución cuál es la política de seguridad (esto es, usar la opción **-Djava.security.policy Djava.security.policy <sup>=</sup>***fichero\_PolíticaSeguridad***)**

■ O bien, el fichero **java.policy,** hay dejarlo en un directorio concreto, conocido por la máquina virtual. De esa manera, todas las aplicaciones lanzadas con esa máquina virtual usarán dicha política de seguridad Si la máquina virtual que se ejecuta es esta: DIRECTORIO\_JDK\_O\_JRE\bin\java.exe

 El fichero **java.policy** hay que dejarlo en DIRECTORIO\_JDK\_O\_JRE\lib\security

#### **Ejemplo: Servidor Remoto accede a BD**

**import java rmi \*; java.rmi.\*;**

**import java.sql.\*;**

import java.rmi.server.UnicastRemoteObject;

**import java.util.\*;**

**}**

**public class ServidorGestorBilletesBD**

**extends UnicastRemoteObject implements GestorBilletes {**

**private static Connection conexion;**

**private static Statement sentencia;**

**public ServidorGestorBilletesBD() throws RemoteException{ try {**

**Class.forName( sun.jdbc.odbc.JdbcOdbcDriver ); "sun.jdbc.odbc.JdbcOdbcDriver ");**

**conexion=DriverManager.getConnection("jdbc:odbc:Bill"); sentencia=conexion.createStatement();**

**conexion setAutoCommit(false);// Habrá que hacer COMMITs conexion.setAutoCommit(false);// Habrá } catch(Exception e)**

**{ System.out.println("Error: "+e.toString());}**

128**public int getBillete(String nom) throws RemoteException {..**

#### **Ejemplo: Servidor Remoto accede a BD**

```
// Método main de ServidorGestorBilletesBD.java
public static void main(String[] args) {
System.setProperty("java.security.policy","F:\\iso\\java.policy");
\texttt{System.setSecurityManager}(\texttt{new} \texttt{RMISecurityManager}(\texttt{new} \texttt{M1S}\texttt{e}(\texttt{new} \texttt{M1S}\texttt{e}(\texttt{new} \texttt{m1S}\texttt{e}(\texttt{new} \texttt{m1S}\texttt{e}(\texttt{new} \texttt{new} \texttt{m2S}\texttt{e}(\texttt{new} \texttt{new} \texttt{m2S}\texttt{e}(\texttt{new} \texttt{new} \texttt{new} \texttt{new} \texttt{new}))try { java.rmi.registry.LocateRegistry.createRegistry(1099); 
} catch (Exception e) 
{System.out.println("Rmiregistry ya lanzado"+e.toString());}
try {
 ServidorGestorBilletesBD objetoServidor =
                     new ServidorGestorBilletesBD();
```

```
String maquina = "//localhost/";
          // o bien el nombre IP: //sisd00.si.ehu.es/
String servicio = "gestorBilletes";
Stri ii i ii ing serv
i
c
ioRemoto = maqu
ina+serv
i
c
io;
```

```
// Registrar el servicio remoto
Naming.rebind(servicioRemoto,objetoServidor);
}catch (Exception e)
   {System.out.println("Error: "+e.toString());}
}}
```

```
129
```
### **Conexión entre nivel de presentación, lógica del negocio y datos**

- Hasta ahora hemos considerado que en el nivel de presentación, el objeto con la lógica del negocio se encuentra en un atributo (de tipo interface Java)
- Utilizando RMI se puede seguir con esa misma idea, pero en este caso la interfaz es remota
- En vez de asignarle al objeto de presentación, el objeto con la lógica del negocio se puede hacer que sea el objeto de presentación quien lo busque (usando lookup).
- Cambiar la lógica del negocio consiste en sustituir un objeto por otro en el servidor.

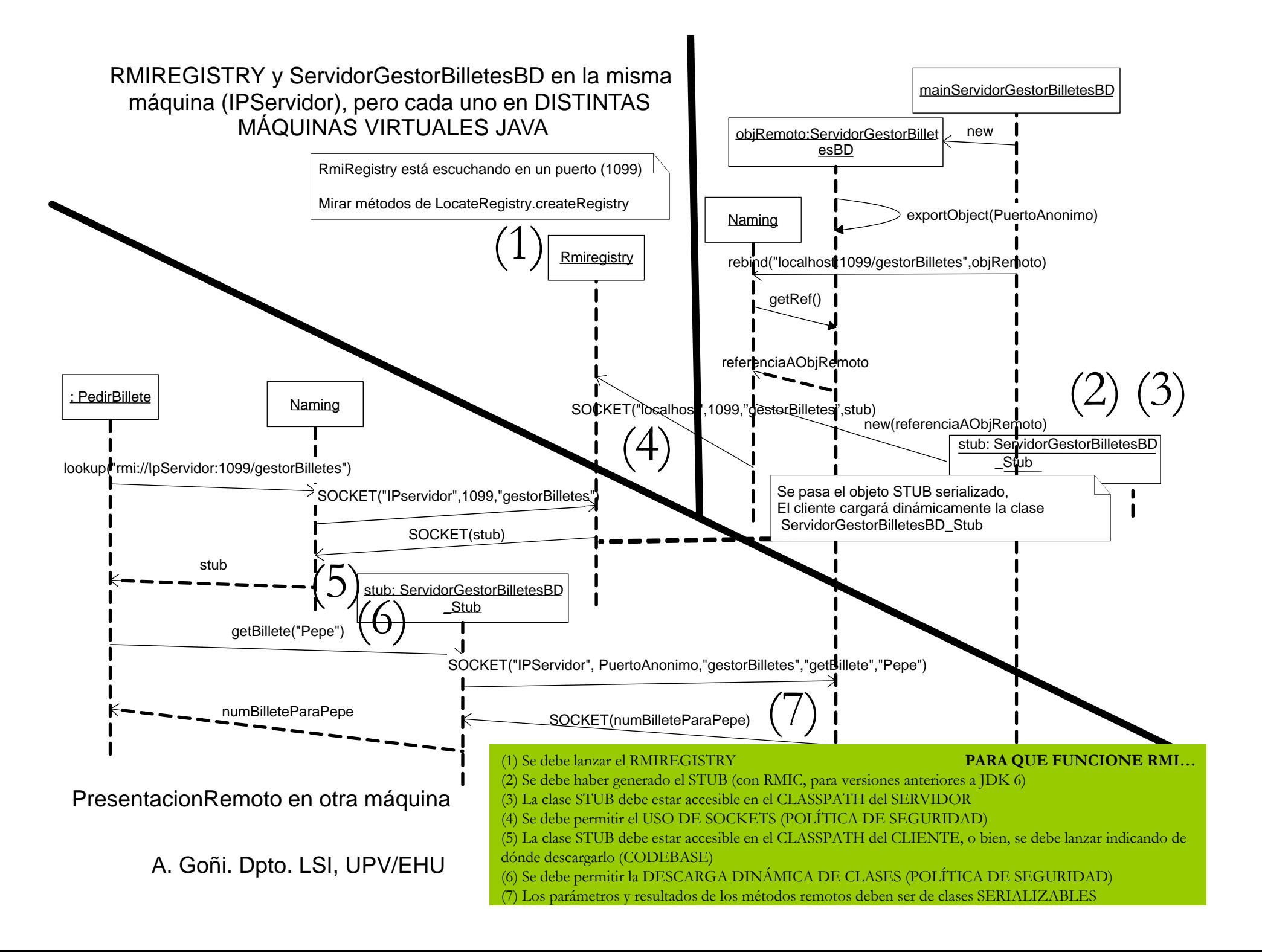

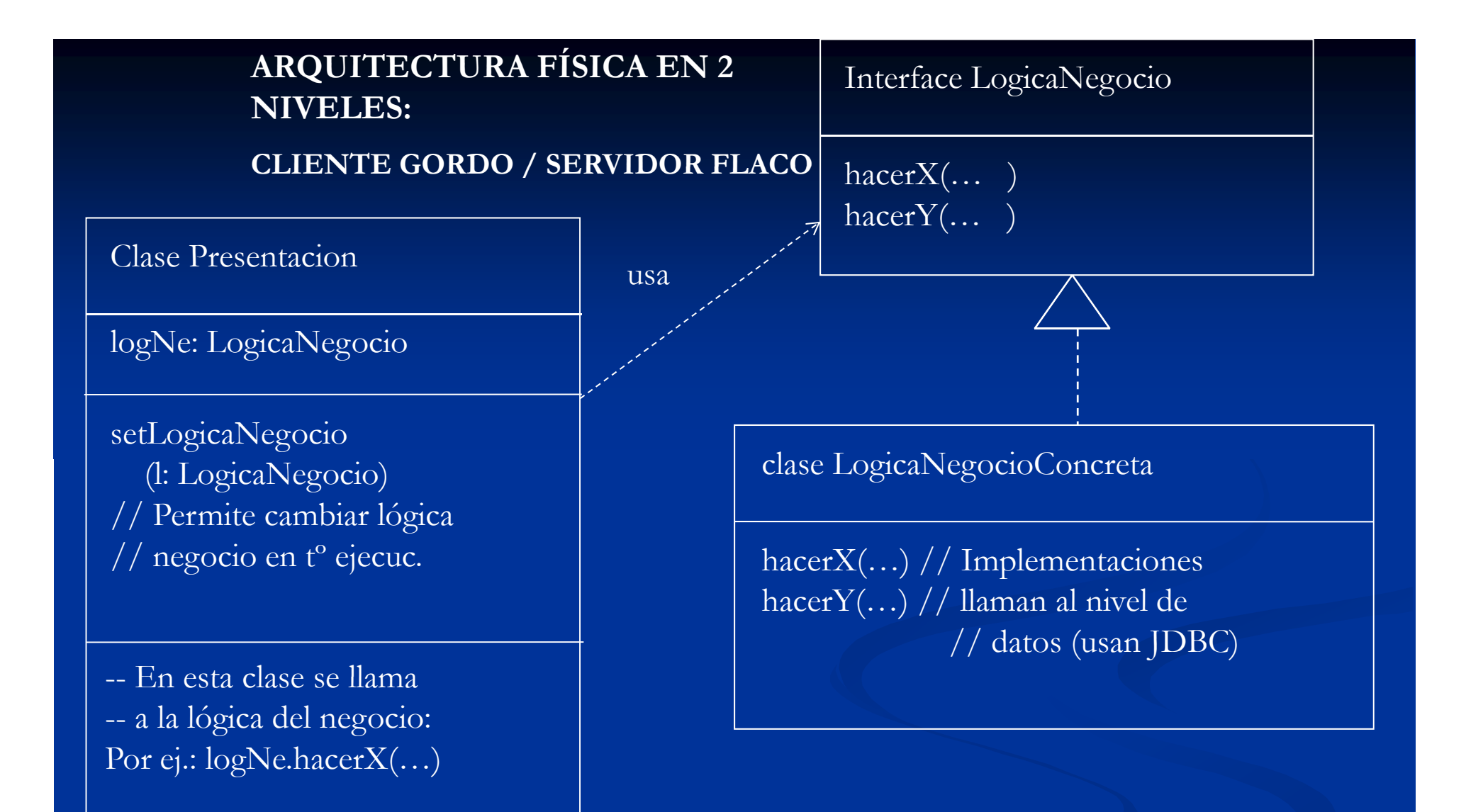

**Presentacion p = new Presentacion(); CREAR LA INTERFAZ GRÁFICA Y ASIGNAR LÓGICA DEL NEGOCIO: <sup>p</sup> ();p.setLogicaNegocio(new LogicaNegocioConcreta()); p.setVisible(true);**

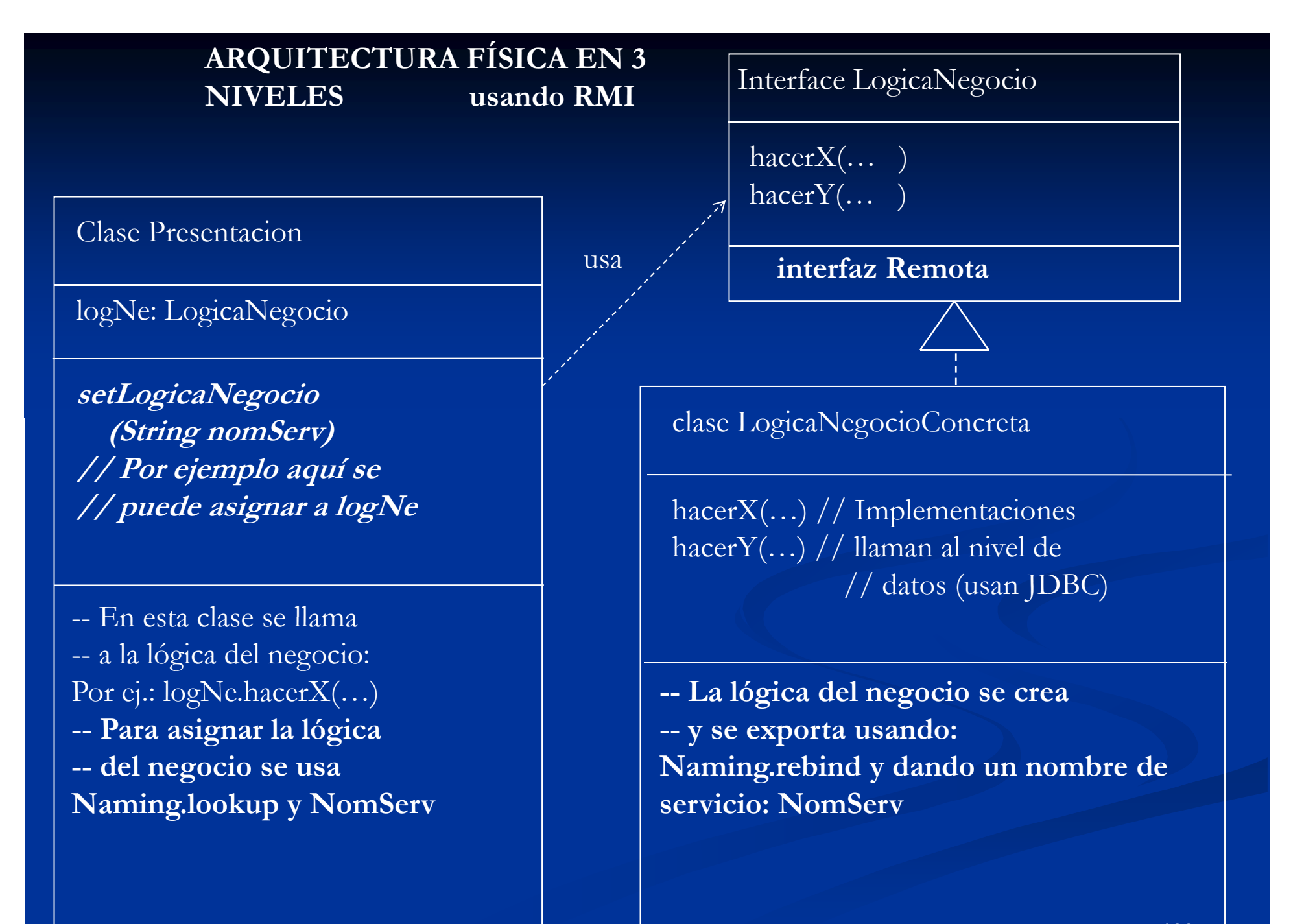

<sup>133</sup>